#### **Lab 4 – Model Navisworks API Training**

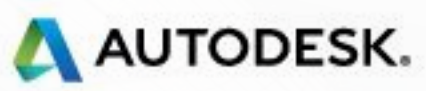

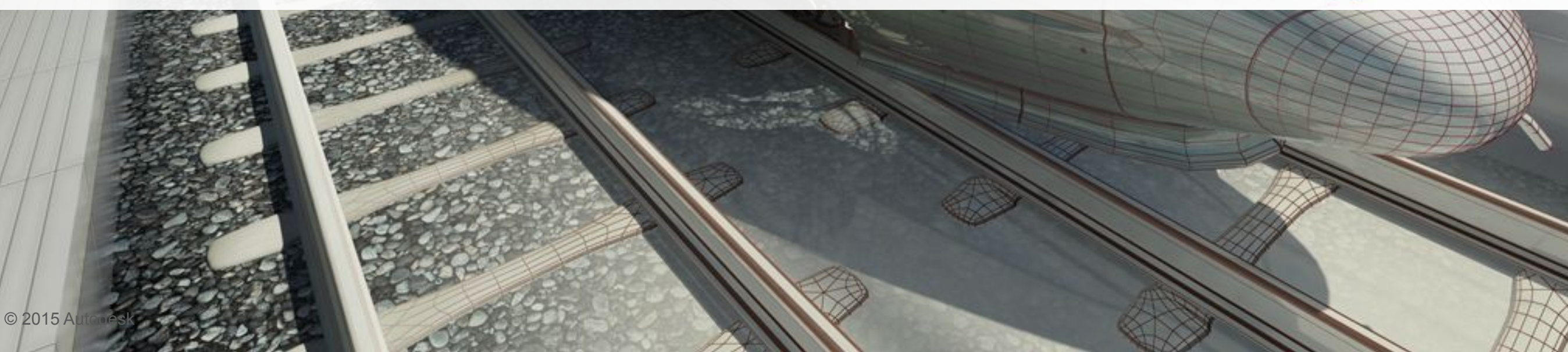

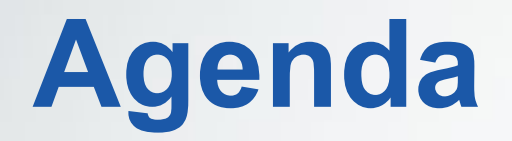

#### ■ Model and ModelItem

#### **EXET Attributes of Model Item Geometry**

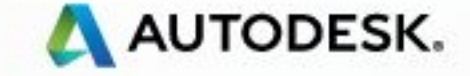

© 2015 Autodesk

# **Model and ModelItem**

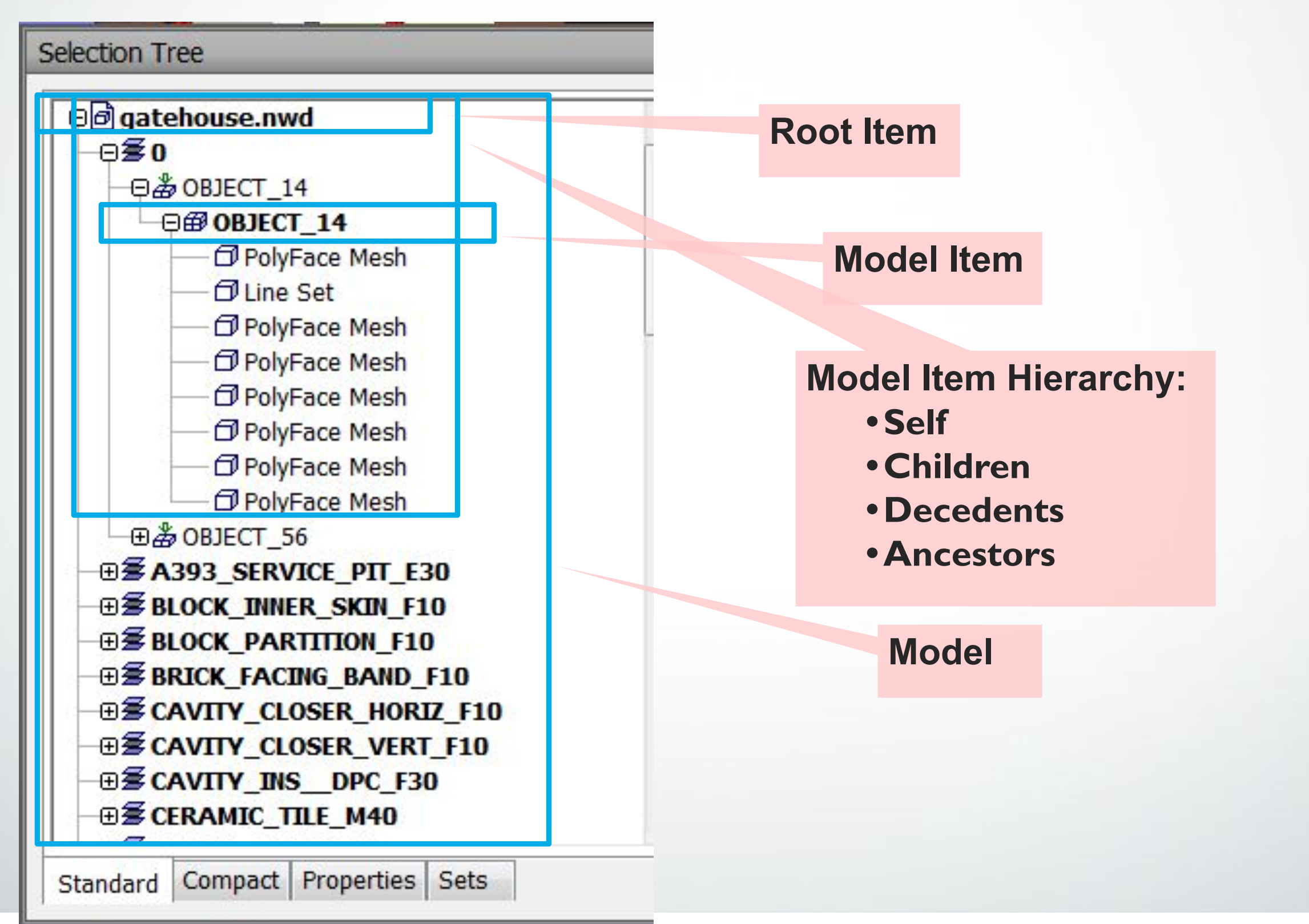

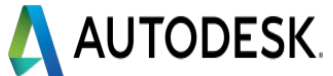

### **ModelItem**

- Represent a node in selection tree of UI
- same information like UI are available
	- **IsHidden, IsCollection, IsComposite, DisplayName**
- Store the properties
	- PropertyCategories (see Lab [Properties])
- **Hierarchy** 
	- **Ancestors: All ancestors of this item (excluding item itself) within** the model hierarchy
	- **AncestorsAndSelf: All ancestors of this item (including item itself)** within the model hierarchy
	- Children: Children of this item within the model hierarchy (first level of child )
	- Descendants: All descendants of this item (excluding item itself) within the model hierarchy
	- DescendantsAndSelf : All descendants of this item (including item itself) within the model hierarchy

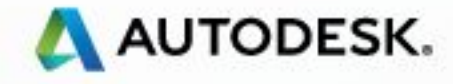

# **Querying Model**

#### ■ Get specific model in the document

**Model model = doc.Models[0];**

### ■ Get root Item of a model

**ModelItem root = model.RootItem;**

### ▪ Query property of model item

**bool is\_hidden = root.IsHidden;**

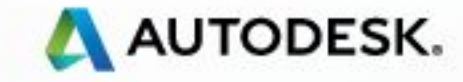

### **Demo: Hierarchy of Model Tree**

```
private void recursTree()
\{Document oDoc = Autodesk.Navisworks.Api.Application.ActiveDocument;
  ModelItem rootItem = oDoc.Models[0].RootItem;
   //rootItem.DisplayName_
   //recurs from root item
   recursModel(rootItem);
}_
// recurs function
private void recursModel(ModelItem oParentModItem)
\{ foreach (ModelItem oSubModItem in oParentModItem.Children)
\{ //Dump information of this item such as : 
     //oSubModItem.DisplayName 
     //recurs the children of this item 
     recursModel(oSubModItem);
 }
}
```
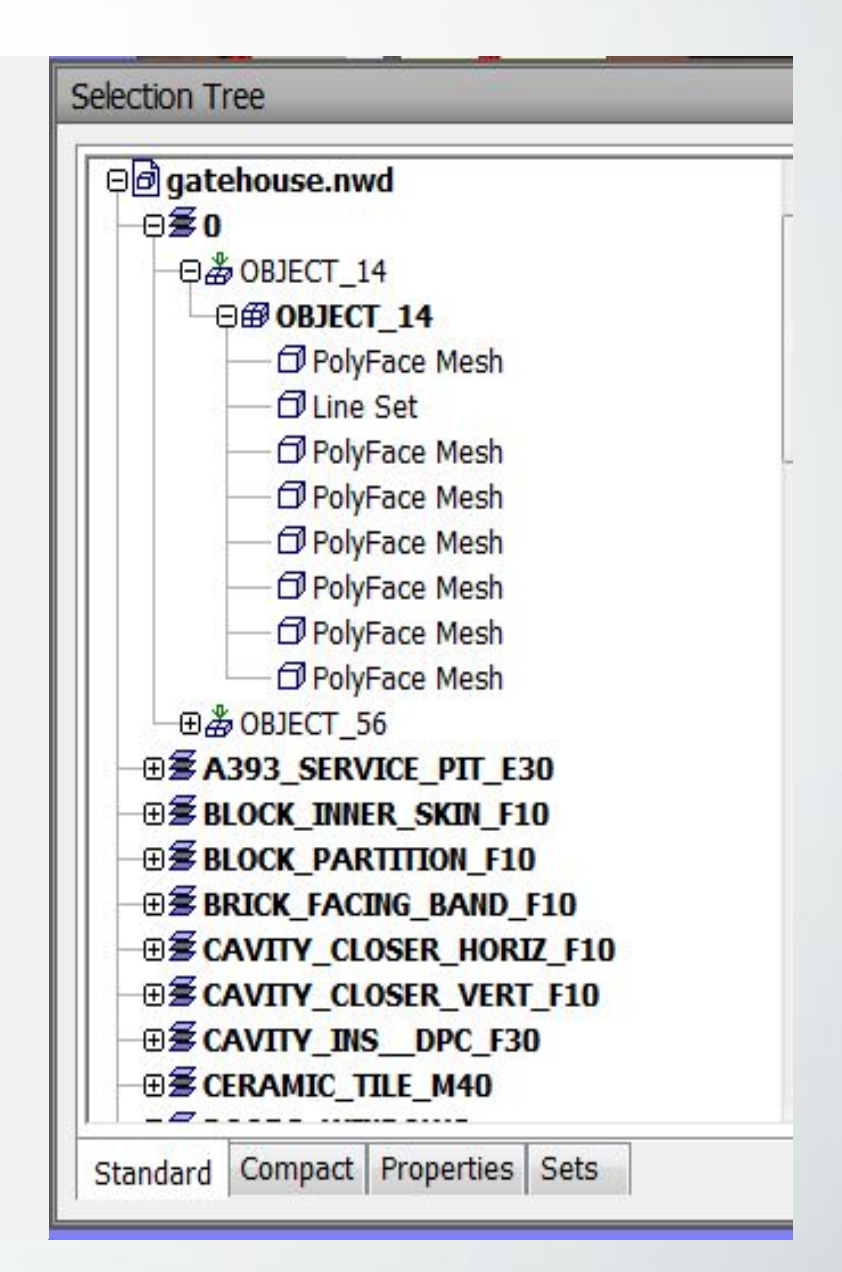

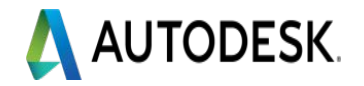

# **Current Selection**

- Document.CurrentSelection
- Store collection of model items that are selected
	- ModelItemCollection

```
//Get current selection
ModelItemCollection oModelColl= doc.CurrentSelection.SelectedItems;
```
**//create a collection add the 9th item of the tree to the collection ModelItemCollection oNewItems = new ModelItemCollection(); oItems.Add(doc.Models.First.RootItem.Children.ElementAt<ModelItem>(9));**

```
 //iterate over the selected Items
foreach (ModelItem item in Autodesk.Navisworks.Api.Application.ActiveDocument.
        CurrentSelection.SelectedItems)
  {
    //Add the children of the selected item to a new collection
```

```
 newCollection.AddRange(item.Children);
```

```
 //iterate over the selected Items
```

```
foreach (ModelItem item in Autodesk.Navisworks.Api.Application.ActiveDocument.
       CurrentSelection.SelectedItems)
```

```
 //Add the Descendants of the selected item to a new collection
  newCollection.AddRange(item.Descendants);
```
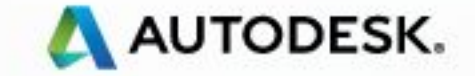

 **}**

 **{**

 **}**

## **ModelGeometry**

- Represents the geometry node in the Hierarchy
- No primitives information
	- Need use COM API (see Lab [COM Interop])
- **• ModelItem.Geometry**
	- Geometry for this item, null if it does not have geometry
	- ModelItem.HasGeometry

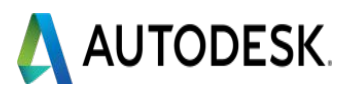

### **Bounding Box**

- **• BoundingBox3D**
- Extents which aligns 3D Axis
- Identifies a cuboid-shaped bounded area in 3D space
- **• ModelGeometry.BoundingBox**
	- extents of a model item
- **• ModelItemCollection.BoundingBox**
	- bounding box of all items contained in the collection

**//** check if the bounding box of two items are intersected **ModelItemCollection oSelItems = doc.CurrentSelection.SelectedItems;**  ModelItem oItem1 = oSelItems.ElementAt<ModelItem>(0); ModelItem oItem2 = oSelItems.ElementAt<ModelItem>(1); **bool isIntersect = oItem1.Geometry.BoundingBox.Intersects( oItem2.Geometry.BoundingBox);**

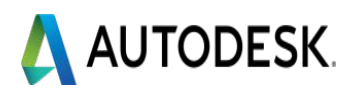

#### **Where Clause**

- Deeper search
	- Common search

**//from root item, find those items that has geometry and is required. IEnumerable<ModelItem> items = doc.Models.First.RootItem.Descendants. Where(x => x.HasGeometry && x.IsRequired);**

■ Search API : (see Lab [Search])

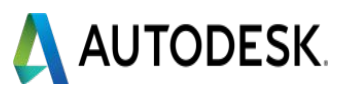

#### **Attributes of Model Item Geometry**

- Native attributes from original CAD file
	- Apply to model geometry node
	- Transforms: translation, rotation, and scale
	- Appearance: color and transparency
- Attributes in Navisworks scene view
	- Hidden, Required
- .NET API
	- Can access/modify appearance and transforms
	- Can access/modify hidden, required

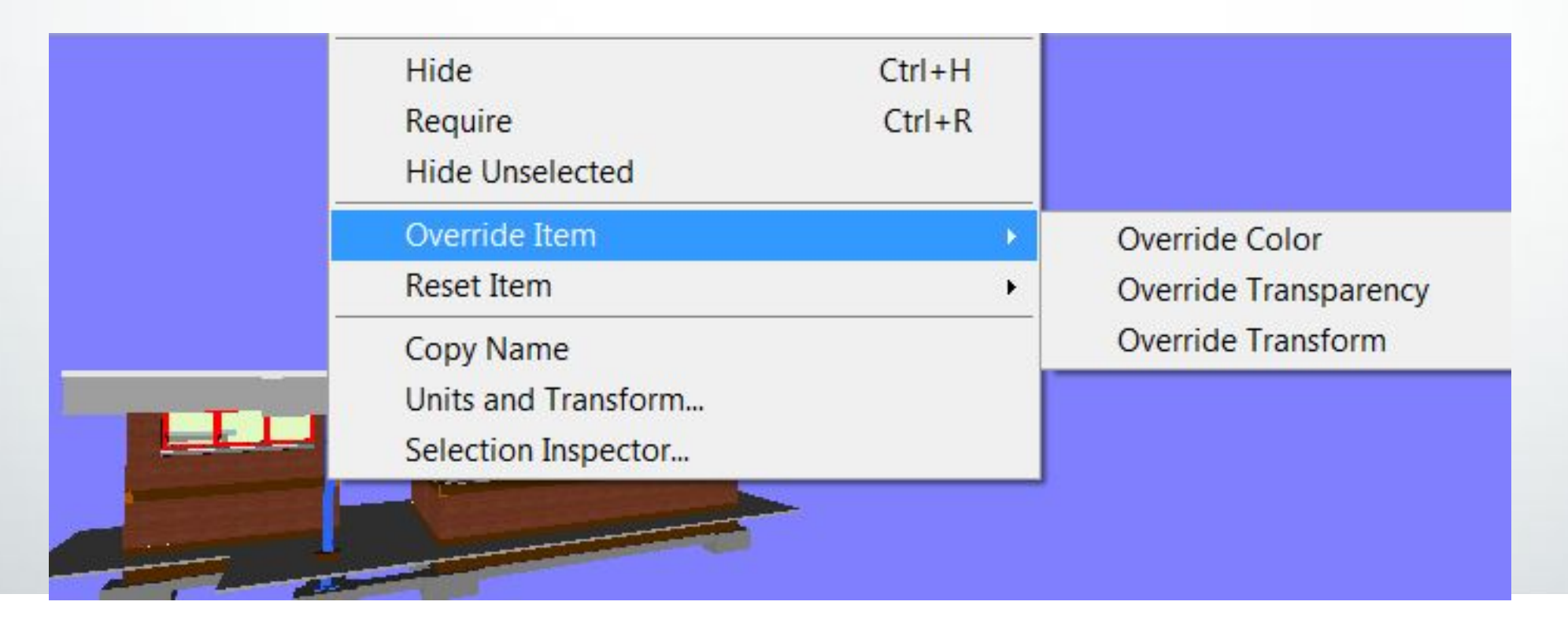

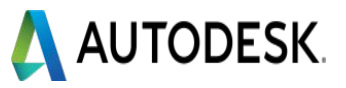

# **Native Attributes Status**

Not Save File, Reset

Original Color = White Active Color = White Permanent Color = White

Open File Original Color = White Active Color = White Permanent Color = White

Override Color to Red Original Color = White Active Color = Red Permanent Color = Red

After Save File, Override Color to Green Original Color = Red Active Color = Green Permanent Color = Green

Not Save File, Reset Original Color = Red Active Color = Red Permanent Color = Red

## ▪ When we say "override attributes", it is to override data of "permanent".

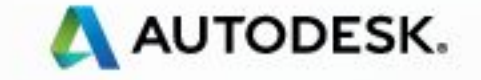

### **Color**

#### **• ModelGeometry.ActiveColor**

Current (visible) color for this geometry

#### **• ModelGeometry.OriginalColor**

- Original color for this geometry (as specified by design file)
- **• ModelGeometry.PermanentColor** 
	- Permanent color for geometry. Either original color or color explicitly overridden by user
- **• DocumentModels.OverridePermanentColor** 
	- Override the permanent color of all ModelGeometry descendants of items.

#### **• Color** class

• Represents a color as three floating-point components (r,g,b) with a normal range 0.0 to 1.0

#### **//change the color of selected items to red**

**doc.Models.OverridePermanentColor(doc.CurrentSelection.SelectedItems, Color.Red);**

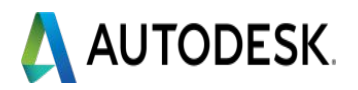

#### **Transparency**

- **• ModelGeometry.ActiveTransparency**
	- Current (visible) transparency for this geometry
- **• ModelGeometry.OriginalTransparency**
	- Original transparency for this geometry (as specified by design file)
- **• ModelGeometry.PermanentTransparency** 
	- Permanent transparency for geometry. Either original color or color explicitly overridden by user
- **• DocumentModels.OverridePermanentTransparency** 
	- Override the permanent transparency of all ModelGeometry descendants of items.
	- Range: 0.0-1.0

**//change the transparency of the current selection to 0.5**

**doc.Models.OverridePermanentTransparency( doc.CurrentSelection.SelectedItems,0.5);**

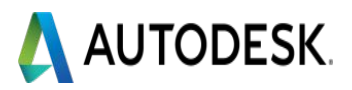

# **Transform**

#### **• ModelGeometry.ActiveTransform**

• Currently active transform of the geometry

#### **• ModelGeometry.OriginalTransform**

- Original transform of the geometry when it was loaded
- **• ModelGeometry.PermanentOverrideTransform** 
	- Transform applied to the original transform of the model geometry

#### **• DocumentModels.OverridePermanentTransform**

- Apply an incremental transformation of all ModelGeometry descendants
- Transform3D: generic transform in 3D space. Provide static methods of translation, roation

Document doc = Autodesk.Navisworks.Api.Application.MainDocument; // current selection ModelItemCollection coll = doc.CurrentSelection.SelectedItems; //build a vector for moving, along Vector3D oNewVector3d = new Vector3D $(1, 1, 0)$ ; // orthogonal transforms + translation //build an identity matrix which represents orthogonal transforms Matrix3 oNewIndentityM = new Matrix3();

//create a transform from a matrix with a vector. Transform3D oNewOverrideTrans = new Transform3D(oNewIndentityM, oNewVector3d); //override the transformation of the selection doc.Models.OverridePermanentTransform(coll, oNewOverrideTrans, true);

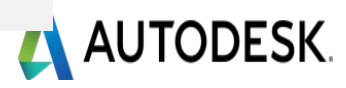

### **Hide Object**

#### **• DocumentModels. SetHidden**

• Set visible or invisible

**//build a collection of model items ModelItemCollection hidden = new ModelItemCollection(); //add current selected items and all of their descendants to the collection hidden.AddRange(oDoc.CurrentSelection.SelectedItems); //hide all of them oDoc.Models.SetHidden(hidden, true);** 

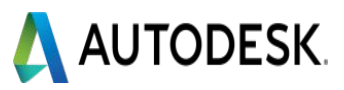

#### **Override Native Attributes of Unselected Items**

- Challenge: parent and ancestors of selected item are not selected.
	- Cannot override attributes of parent and ancestors, otherwise, the item itself will be overridden.
	- **EXEC** Must filter out all those items

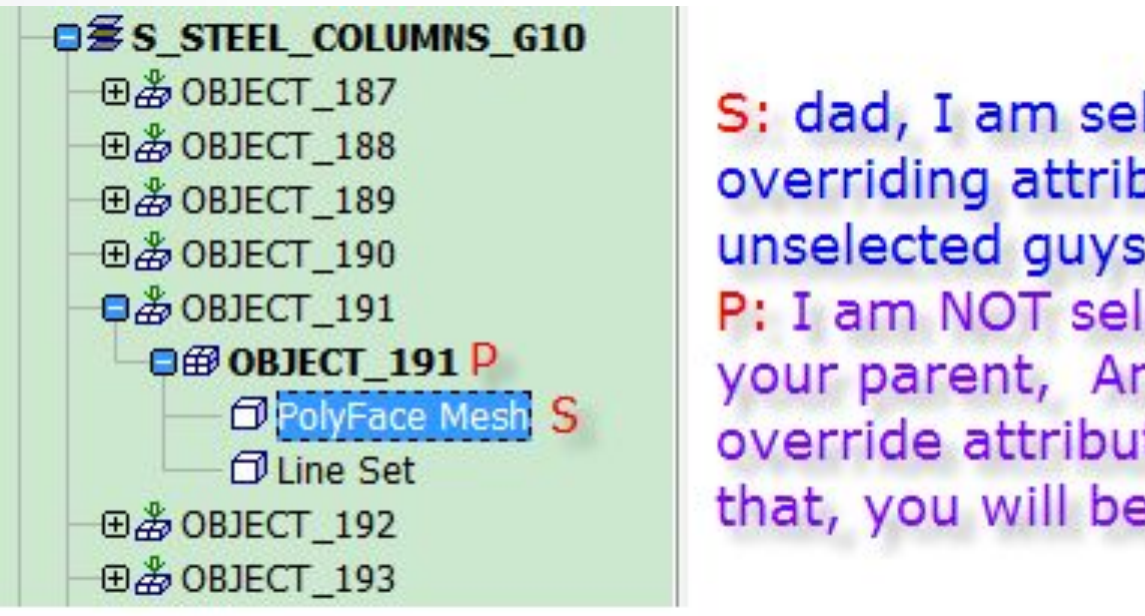

- S: dad, I am selected, how about overriding attributes of unselected guys? P: I am NOT selected, but I am your parent, Are you going to override attribute of mine? if that, you will be also overridden!
- Way1: Traverse and filter out item one by one. See this blog
- Way2: ModelItemCollection.Invert

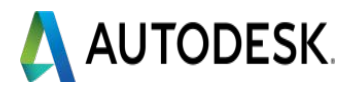

#### **Reset Attributes**

- DocumentModels.ResetAllPermanentMaterials
	- reset the status all items since last saving (color and transparency)
- DocumentModels.ResetPermanentMaterials
	- reset the status specific items since last saving (color and transparency)
- DocumentModels. ResetAllPermanentTransforms
	- reset the status all items since last saving
- DocumentModelsResetPermanentTransform
	- reset the status specific items since last saving
- DocumentModels.ResetAllHidden
	- reset the status all items status of hidden

//reset appearance of selected items doc.Models.ResetPermanentMaterials(doc.CurrentSelection.SelectedItems); //reset transform of selected items doc.Models.ResetPermanentTransform(doc.CurrentSelection.SelectedItems); //reset hidden status of all items doc.Models.ResetAllHidden();

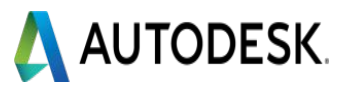

#### **Exercise**

- Create a plugin
- Ask the user to select some items.
- **Example 11 Find other items whose boundingbox** intersect with that of the selected items.
- **Highlight other items as well**

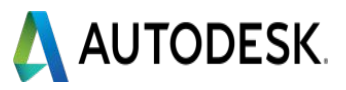

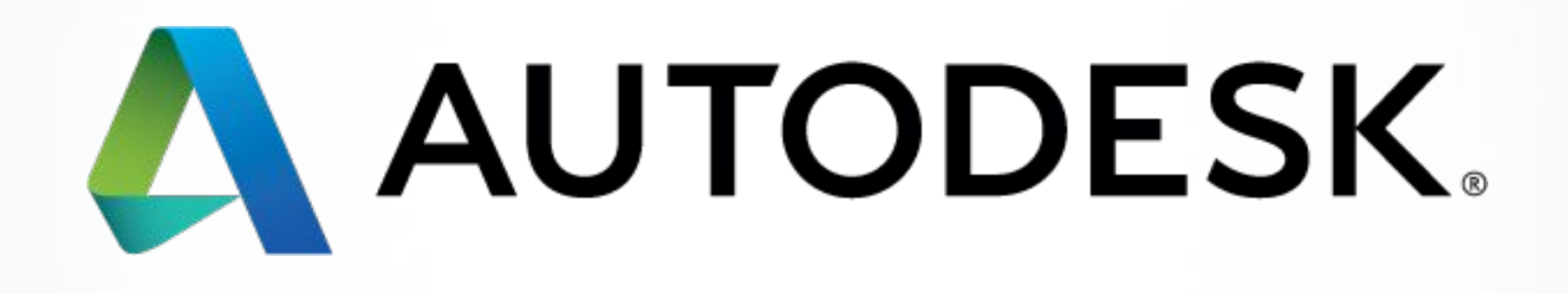